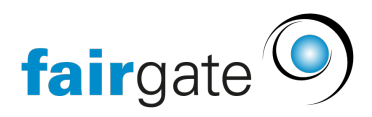

[Wissensdatenbank](https://support.fairgate.ch/de/kb) > [Allgemein](https://support.fairgate.ch/de/kb/allgemein) > [Allgemeine Hinweise](https://support.fairgate.ch/de/kb/allgemeine-hinweise) > [Login & Passwort](https://support.fairgate.ch/de/kb/articles/login-passwort-3)

# Login & Passwort

Meike Pfefferkorn - 2025-04-22 - [Allgemeine Hinweise](https://support.fairgate.ch/de/kb/allgemeine-hinweise)

Wenn Sie sich als Administrator oder als Mitglied in das Fairgate-Intranet oder in die Fairgate-Verwaltung einloggen möchten, können Sie dies auf 3 verschiedene Arten tun:

- 1. Auf der Fairgate-Webseite Ihres Vereins wird ein Login zur Verfügung gestellt.
- 2. Sie gehen direkt in die Verwaltung (mit weitgehenden Benutzerrechten) über mein.fairgate.ch/IHR-IDENTIFIZIERER/backend
- 3. Sie gehen direkt ins Intranet über mein.fairgate.ch/IHR-IDENTIFIZIERER/internal

Wenn Sie bereits eingeloggt waren, können Sie sich jetzt mit E-Mail und Passwort einloggen.

# **Wichtig: Ihre Login-Seite ist Ihre persönliche Login-Seite. Sie können diese nicht über eine Suchmaschine finden. Bitte speichern Sie daher Ihren persönlichen Login-Link und teilen Sie diesen neuen Administratoren mit.**

#### **Erster Login**

In der Kontaktverwaltung wurde eine "Primäre E-Mailadresse" hinterlegt. Dies ist die vom Formular geforderte E-Mailadresse. Sollten Sie nicht wissen, welche E-Mailadresse hinterlegt wurde, fragen Sie bitte bei Ihrem Verein nach.

Sie haben noch kein Passwort, wenn Sie sich zum ersten Mal einloggen möchten. Daher gilt es dieses als erstes einzurichten. Dazu klicken Sie bitte unter "Erstmaliger Login" auf "Hier klicken" (Option 2 & 3) oder auf den Link "Erstlogin" (Option 1).

F-Mail-Adresse

Passwort

# □Angemeldet bleiben

Einloggen

#### **O** Passwort vergessen

**OErstlogin** 

Option 1: Login über die Fairgate-Webseite Ihres Vereins

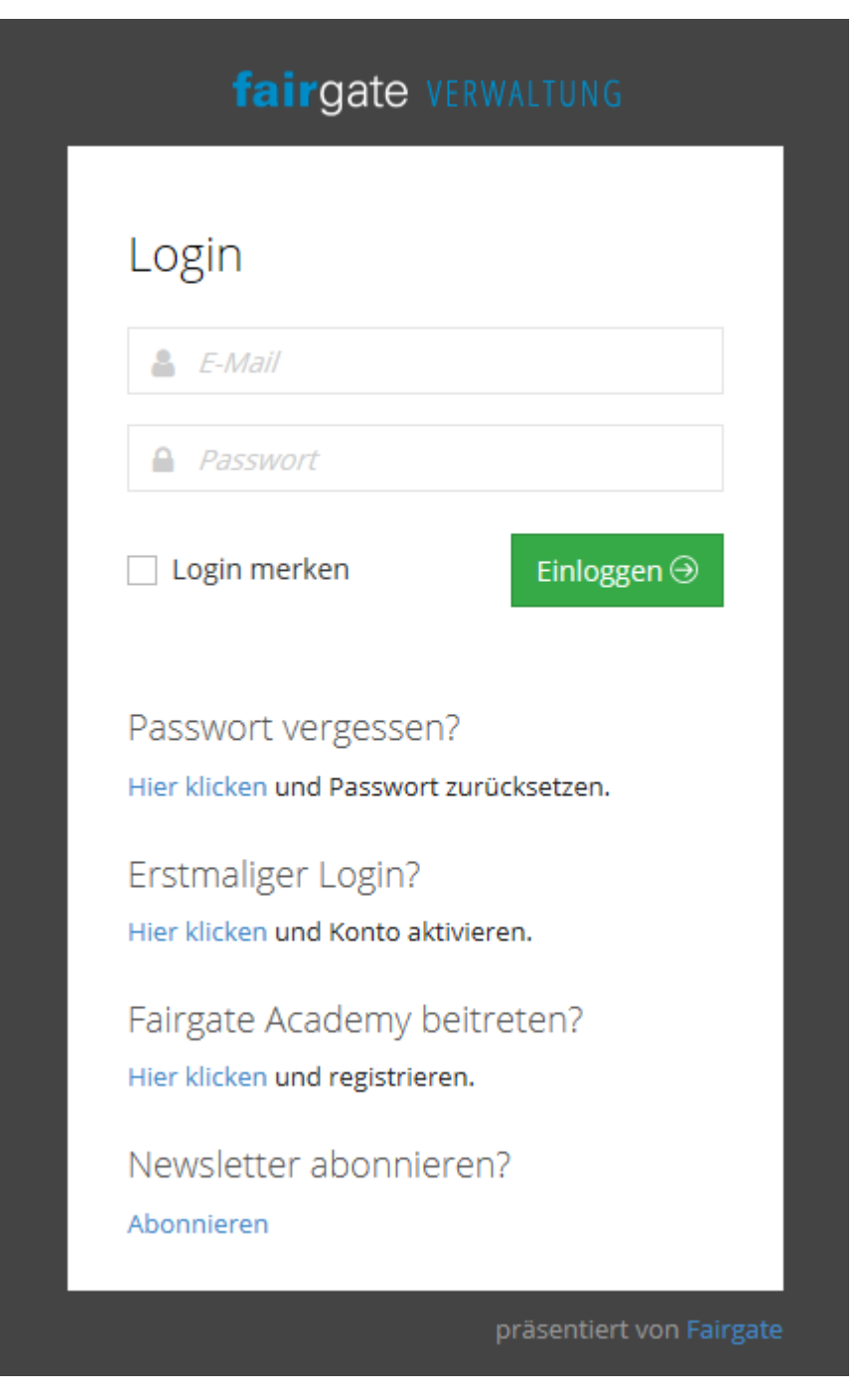

Option 2 & 3: Login direkt in Verwaltung oder Intranet.

Rund um das Passwort

# **Passwort falsch/vergessen**

Wenn Sie bereits ein Passwort gesetzt haben, aber dies "plötzlich" nicht mehr funktioniert, setzen Sie sich einfach ein neues Passwort über "Passwort vergessen".

Keine Sorge, es ist für die Software egal, ob Sie das Passwort vergessen, es geändert oder die Software sich das nicht ordentlich gemerkt hat: Jeder Fall führt zu einer Lösung über "Passwort vergessen", wenn es denn am Passwort liegt.

# **Passwort-Link anfordern**

In beiden Fällen – also Erster Login oder Passwort vergessen – werden Sie aufgefordert, Ihre E-Mail-Adresse einzugeben. Geben Sie Ihre als "Primäre E-Mail" hinterlegte Adresse ein und

klicken danach auf den Button "Absenden".

Sie erhalten nach kurzer Zeit eine E-Mail für die finale Bestätigung und Passwort-Definition, bitte kontrollieren Sie auch Ihren Spam-Ordner

#### **Passwort-Link nutzen und Passwort setzen**

In der E-Mail, die Sie erhalten, ist ein langer Link. Nach Ihrem Klick öffnet sich in Ihrem Browser ein neuer Tab mit einer Eingabemaske.

Hier geben Sie zweimal Ihr gewünschtes Passwort ein.

#### **Grundsätzliches zum Passwort**

Das Passwort muss mindestens 8 Zeichen sowie mindestens eine Zahl, einen kleinen und einen grossen Buchstaben enthalten. [Mehr zum Thema "Sichere Passwörter" finden sie hier](https://support.fairgate.ch/de/kb/articles/wie-man-ein-sicheres-passwort-ausw-hlt-und-beh-lt) und hier ["Wie man ein sicheres Passwort auswählt und behält"](https://support.fairgate.ch/de/kb/articles/wie-man-ein-sicheres-passwort-ausw-hlt-und-beh-lt-2).

Fehlerseiten & -meldungen

### **Fehlermeldung: E-Mail-Adresse ist nicht vorhanden**

Wenn die Fehlermeldung "E-Mail-Adresse ist nicht vorhanden" erscheint, gibt es eigentlich nur 2 Möglichkeiten:

- Es wurde für Sie eine andere oder keine "Primäre E-Mail" hinterlegt.
- Sie haben nicht die erforderlichen Benutzerrechte.

Wer auch immer Sie aufgefordert hat, sich einzuloggen ist dafür Ihr Ansprechpartner. Erfahrungsgemäß empfiehlt sich ein Anruf bei der "guten Seele" Ihres Vereins.

### **Fehlerseite**

Sie haben sich eigentlich erfolgreich eingeloggt, aber es erscheint eine Fehlerseite statt des Intranets/der Verwaltung.

- Es ist sehr wahrscheinlich, dass Sie versuchen über mein.fairgate.ch/IHR-IDENTIFIZIERER/backend sich einzuloggen. Das funktioniert nur, wenn Sie weitreichende Benutzerrechte haben. Ersetzen Sie probehalber "backend" mit "internal", dann können Sie sich wahrscheinlich einloggen.
- Falls nicht, gilt es mit dem Vereinsadministrator zu klären, ob Sie die erforderlichen Berechtigungen haben.

### **Fehler: Ungültige E-Mail-Adresse oder falsches Passwort**

Wenn diese Fehlermeldung erscheint, versuchen Sie zunächst über "Passwort vergessen" ein neues Passwort zu setzen (s. Passwort falsch/vergessen). Erscheint dann "E-Mail-Adresse ist nicht vorhanden", war es wohl doch die E-Mailadresse (s. Fehlermeldung: E-Mail-Adresse ist nicht vorhanden).